# **Yabi Documentation**

*Release*

**Centre for Comparative Genomics, Murdoch University**

February 06, 2016

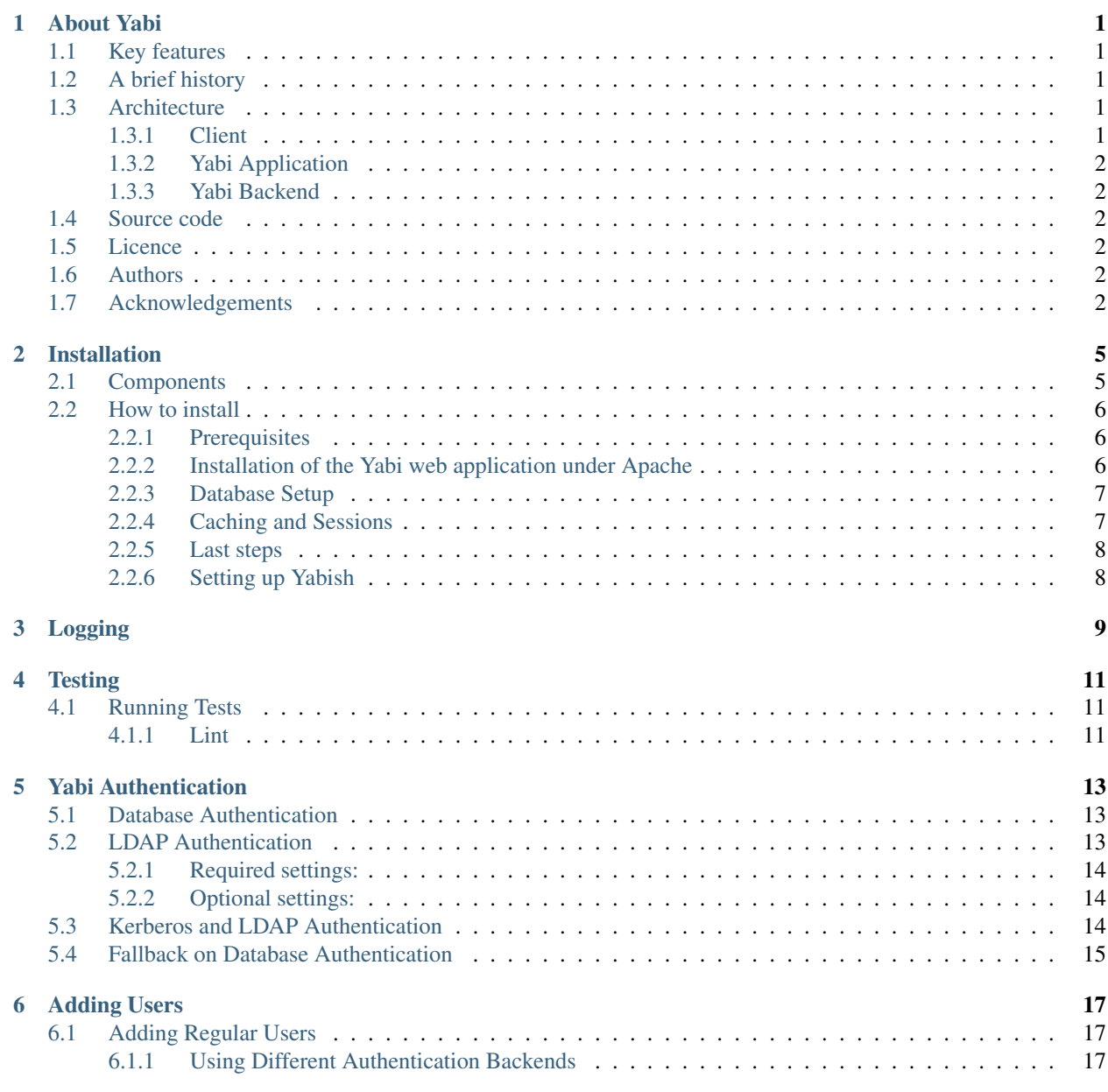

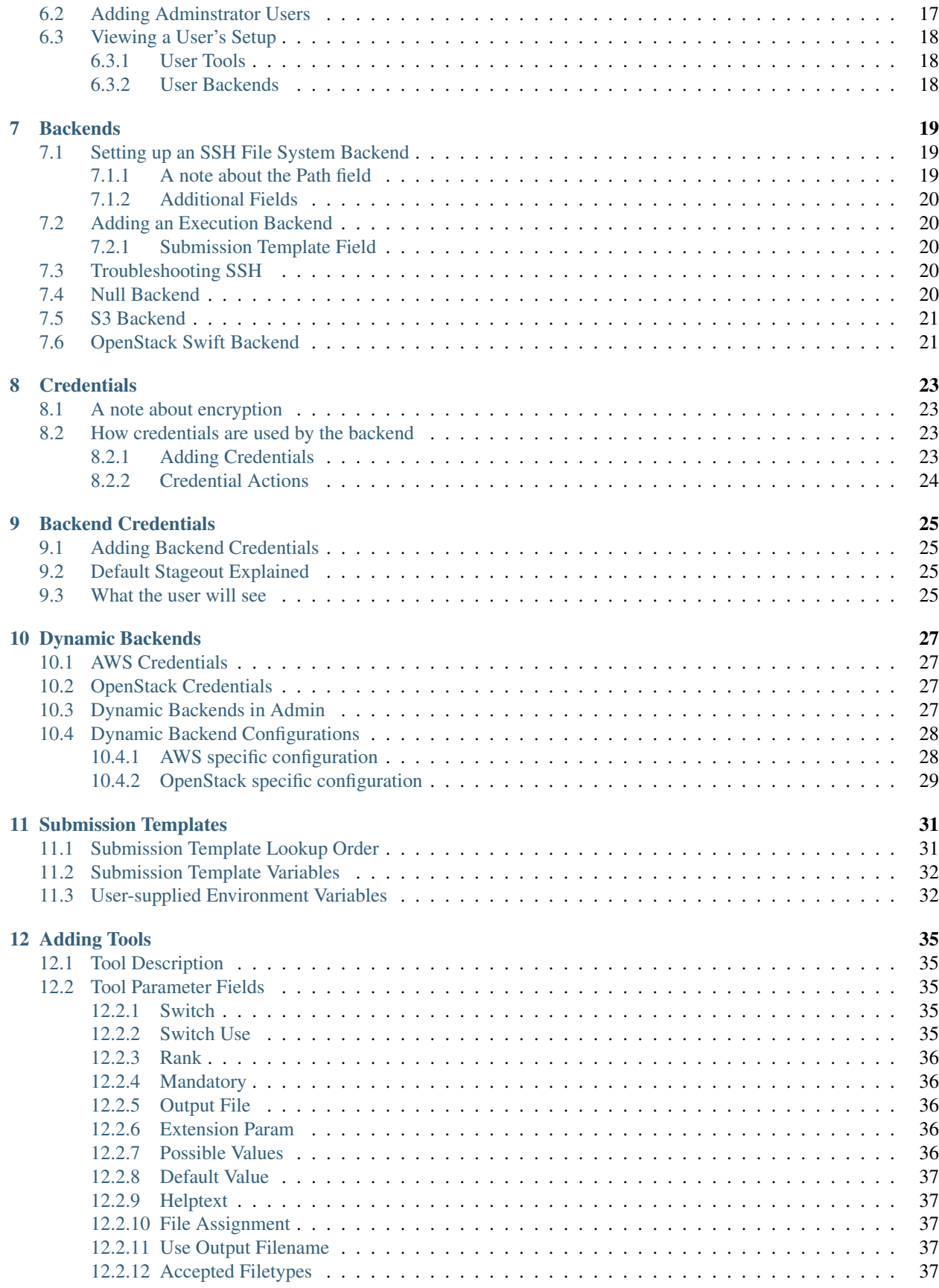

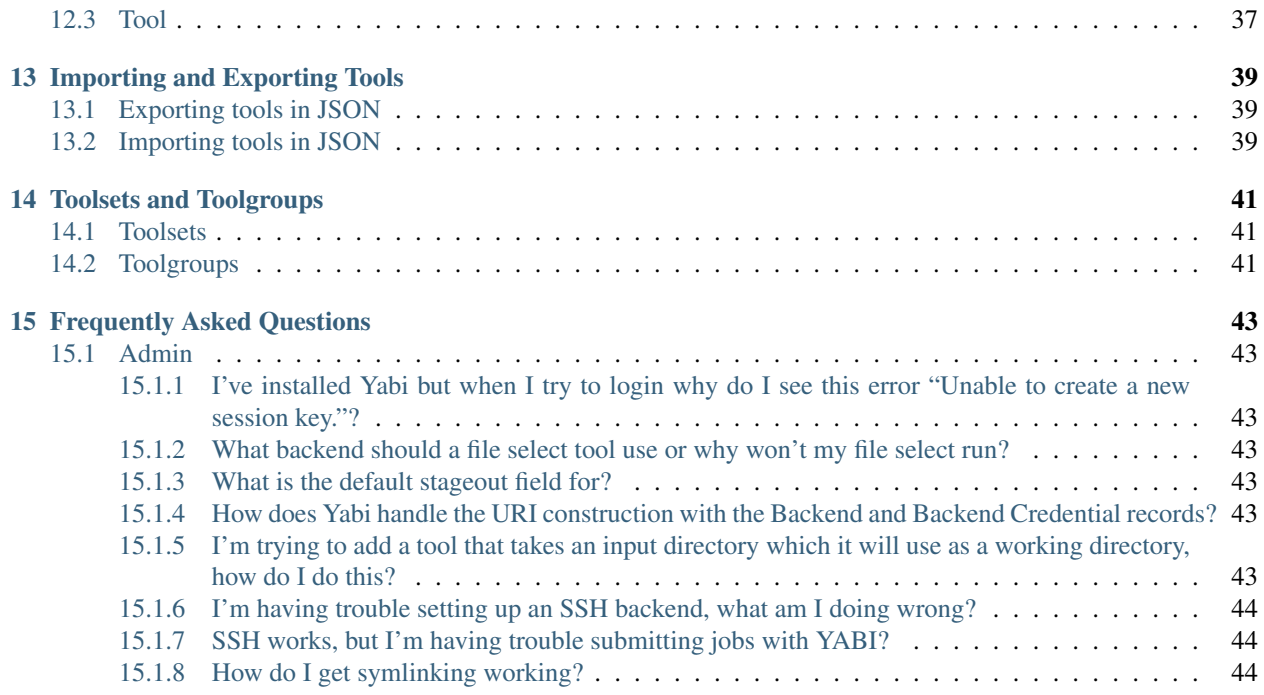

### **About Yabi**

<span id="page-6-5"></span><span id="page-6-0"></span>Yabi is a 3-tier application stack to provide users with an intuitive, easy to use, abstraction of compute and data environments. Developed at the [Centre for Comparative Genomics,](http://ccg.murdoch.edu.au) Yabi has been deployed across a diverse set of scientific disciplines and high performance computing environments.

### <span id="page-6-1"></span>**1.1 Key features**

Yabi has a few key features:

- simplified web based access to High Performance Computing
- easy tool addition and maintenance
- handling of disparate compute and storage resouces ie. PBSPro, SGE, Torque, SSH, SFTP, Amazon S3, Swift
- easy and powerful workflow creation environment

### <span id="page-6-2"></span>**1.2 A brief history**

The Centre for Comparative Genomics has been addressing the problem of facilitating transparent access to HPC for over a decade. As technologies have advanced we have gone through various iterations to address this issue. Now we have drawn on our experience in HPC and Internet based solutions to produce Yabi, an intuitive abstraction of compute and data environments.

### <span id="page-6-3"></span>**1.3 Architecture**

The Yabi architecture consists of three main components:

- The Client (typically a web browser or yabish)
- The Yabi Application
- The Yabi Backend (Yabi Resource Manager)

#### <span id="page-6-4"></span>**1.3.1 Client**

The client is typically a web browser, although a command line client also exists (yabish). The command line client interacts with the front end application in the same way as a web browser, that is:

- <span id="page-7-6"></span>• cookies are used to maintain a user session
- all traffic is via HTTPS
- users are required to log in to activate a session

#### <span id="page-7-0"></span>**1.3.2 Yabi Application**

The Yabi application is a Python web application running under Apache 2 via mod\_wsgi. HTTP and HTTPS are required, although the application will insist on HTTPS and redirect any HTTP requests to HTTPS. The application runs under Apache using mod\_wsgi so does not require any additional accounts, privileges or ports to be created/opened.

The Yabi application is intended to be run on an Internet facing server as it serves the HTML/CSS/Javascript application that users typically interact with as well as a REST style interface for the command line client. Naturally, it can be deployed on an internal network if access over the Internet is not desired.

#### <span id="page-7-1"></span>**1.3.3 Yabi Backend**

The Yabi Backend Server makes use of the Celery Task Engine to queue user jobs before distribution to the appropriate execution backend via a message broker ( typically RabbitMQ but this is configurable.)

The Yabi Backend server is responsible for the communication with individual data and compute resources.

### <span id="page-7-2"></span>**1.4 Source code**

The Yabi source code is available on Bitbucket: [https://bitbucket.org/ccgmurdoch/yabi.](https://bitbucket.org/ccgmurdoch/yabi)

### <span id="page-7-3"></span>**1.5 Licence**

GNU GPL v3 for non-commercial use only. Please contact the Centre for Comparative Genomics if you require a licence other than GPL for legal or commercial reasons.

### <span id="page-7-4"></span>**1.6 Authors**

Yabi is developed at the [Center for Comparative Genomics](http://ccg.murdoch.edu.au) at [Murdoch University](http://www.murdoch.edu.au) under the direction of Professor Matthew Bellgard. Developers working on the project are Adam Hunter, Tamas Szabo and Lee Render with acknowledgements to Andrew Macgregor and Crispin Wellington.

### <span id="page-7-5"></span>**1.7 Acknowledgements**

We would like to acknowledge the valuable contributions from the following groups and individuals:

- Dr Paula Moolhuijzen, Adam Harvey, Nick Takayama, David Schibeci, Mark O'Shea and Brett Chapman, Centre for Comparative Genomics (CCG).
- Dr Cas Simons, Pierre-Alain Chaumeil, Nick Rhodes, Queensland Facility for Advanced Bioinformatics (QFAB)
- Professor Andreas Wicenec, Research Associate Professor Kevin Vinsen, International Centre for Radio Astronomy Research (ICRAR)
- Australian Research Collaboration Service
- Australian National Data Service
- Bioplatforms Australia
- National Collaborative Research Infrastructure Strategy Program
- Education Investment Fund Super Science Initiative
- iVEC

# **Installation**

<span id="page-10-0"></span>We currently install Yabi on CentOS servers which is the supported platform. There is nothing preventing you to install Yabi on any other Linux distribution, but installing on CentOS is easiest using the RPMs we provide.

Theoretically, you could install on any platform that can run a Python WSGI application and Celery. Additionally you will need access to a database server (Postgresql recommended or MySQL), a message broker (we use and recommend RabbitMQ), and Memcached.

# <span id="page-10-1"></span>**2.1 Components**

As it was already mentioned in *[Architecture](#page-6-3)* Yabi consists of three main components. Of those at least the Yabi web application and the Yabi Backend has to be installed on the server. The yabish command line client can also be installed on user machines if required.

The Yabi Backend is running the Celery worker processes that among other things are responsible for file operations. In case you have a lot of large files that are transferred the responsiveness of the web application could be effected.

That being said the simplest method of installation is to install both the Yabi web application and the Yabi Backend on the same server. We use this setup on all our servers and we recommend you start with the same because it is simpler and you can always optimise later if required.

The Yabi web application is a Django application. It needs a WSGI container and a web server to serve static files. We currently use and recommend Apache + mod\_wsgi, if you use our RPMs you would be using the same.

The Yabi Backend is based on Celery and it is recommended that you use a dedicated message broker.We use and recommend RabbitMQ, installation instructions are provided for CentOS.

Both the Yabi web application and the Yabi Backend make use of a shared database. As a database server we use and recommend Postgresql. We assume you already have your database server installed. We do provide instructions on how to set up the Yabi database on an existing database server.

Yabi also uses Django caching and although any caching method supported by Django should work we use and recommend Memcached. We assume you have your Memcached servers already installed, we provide instructions on how to set up Yabi to use them.

Yabi sessions are also stored in Memcache. You can do the same or opt for another session backend supported by Django.

### <span id="page-11-0"></span>**2.2 How to install**

In the *how to install* section we assume that you are going to install Yabi on CentOS using our provided RPMs and that both the web application and the Yabi Backend are going to be installed on the same server.

#### <span id="page-11-1"></span>**2.2.1 Prerequisites**

#### <span id="page-11-3"></span>**Extra CentOS repositories**

The EPEL, IUS and CCG rpm repositories are needed to install packages that are not in the CentOS base repositories.

The way to add the EPEL and IUS repositories, depends on the version of CentOS you're having. The following example is for CentOS 6.6, for other versions of CentOS please follow the instructions at [IUS Repos:](https://iuscommunity.org/pages/Repos.html)

```
# yum install https://dl.fedoraproject.org/pub/epel/6/x86_64/epel-release-6-8.noarch.rpm
# yum install https://dl.iuscommunity.org/pub/ius/stable/CentOS/6/x86_64/ius-release-1.0-14.ius.centos6.noarch.rpm
```
To add the CCG repository:

```
# yum install http://repo.ccgapps.com.au/repo/ccg/centos/6/os/noarch/CentOS/RPMS/ccg-release-6-2.noarch.rpm
```
#### **RabbitMQ**

We recommend using RabbitMQ as Celery's message broker. RabbitMQ requires Erlang:

**#** yum install erlang

To install RabbitMQ:

```
# rpm --import https://www.rabbitmq.com/rabbitmq-signing-key-public.asc
# yum install https://www.rabbitmq.com/releases/rabbitmq-server/v3.5.3/rabbitmq-server-3.5.3-1.noarch.rpm
```
Start the RabbitMQ service with:

**#** service rabbitmq-server start

#### <span id="page-11-2"></span>**2.2.2 Installation of the Yabi web application under Apache**

The IUS repository provides a httpd24u package that unfortunately conflicts with httpd. Therefore if you try to install yabi-admin and you don't have one of the httpd packages already installed you will get a conflict error. The recommended way [\(in the email announcing httpd24u\)](https://lists.launchpad.net/ius-community/msg01277.html) to get around this problem is to install the httpd package first and only after that install yabi-admin:

```
# yum install httpd mod_ssl
# yum install yabi-admin
```
This will add an Apache conf file to /etc/httpd/conf.d called yabiadmin.ccg. Please feel free to read through it and edit if required. When you are happy with the contents create a symbolic link for Apache to pick this config up automatically:

**#** pushd /etc/httpd/conf.d && ln -s yabiadmin.ccg yabiadmin.conf && popd

#### <span id="page-12-2"></span><span id="page-12-0"></span>**2.2.3 Database Setup**

We assume that you have a database server (preferably Postgres) installed, that is accessible from the server you're performing the Yabi installation on.

#### **Create the Yabi database**

Please create a database (ex. yabi\_prod) that will be used by the Yabi application. We recommend creating a user called yabiapp with no special privileges that will be the owner of the database.

#### **Configure Yabi to use Yabi database**

To change the database that Yabi points at you will need to alter the Yabi settings file. Open up /etc/yabi/yabi.conf in your editor and make sure the variables in the *database options* section (dbserver, dbname, dbuser etc.) are set correctly.

For more details see settings.

#### **Initialise the Yabi database**

To initialise the database you will have to run the Django migrations in the Yabi project:

**#** yabi migrate

These will create the schema, insert setup data, and create initial users.

#### **Make sure Apache can connect to the database**

SELinux on CentOS systems will prevent Apache to connect to any network services by default. Yabi needs to be able to connect to your database, so you will need to set at least the first of the following SELinux booleans to on:

- httpd can network connect db (HTTPD Service) Allow HTTPD scripts and modules to network connect to databases.
- httpd\_can\_network\_connect (HTTPD Service) Allow HTTPD scripts and modules to connect to the network.

#### <span id="page-12-1"></span>**2.2.4 Caching and Sessions**

By default Yabi uses database caching and file-based sessions but we recommend using memcached for both.

Changing both caching and session to memcached is therefore easy. Assuming you already have one or more memcached servers ready to go, all you need to do is open /etc/yabiadmin/yabiadmin.conf in your editor and set the memcache variable to a space-separated list of memcache servers.

This will make Yabi switch to memcached for both caching and sessions.

See:

- settings
- [Django caching](https://docs.djangoproject.com/en/dev/topics/cache/)
- [Django sessions](https://docs.djangoproject.com/en/dev/topics/http/sessions/)

#### <span id="page-13-2"></span><span id="page-13-0"></span>**2.2.5 Last steps**

At this stage we should have everything installed, the database, caching and sessions configured.

As a last step before starting the applications you should go through all the variables in /etc/yabiadmin/yabiadmin.conf and make sure everything is set to sensible values. See :ref:settings.

#### **Restart apache**

To start up the Yabi web application restart Apache:

```
# /etc/init.d/httpd restart
```
#### **Start Celery**

To start up the Yabi Backend start Celery:

```
# /etc/init.d/celeryd start
```
At this stage you should be able to access the Yabi web application by browsing to [https://YOURHOST/yabi/.](https://YOURHOST/yabi/)

The Yabi default installation creates two users *demo* and *admin*, where *demo* is a normal user and *admin* is Yabi administrator. The password for *demo* is *demo* and for *admin* is *admin*.

In order to test the system, log in with the *demo* user and create a workflow that has one job running the hostname tool. You should be able to submit this workflow and it should run to completion.

#### <span id="page-13-1"></span>**2.2.6 Setting up Yabish**

Yabish is the command line client that you might want to install on machines used by end users of Yabi.

Make sure you've added the CCG repo as described in *[Extra CentOS repositories](#page-11-3)*. Then install the yabi-shell package:

**#** yum install yabi-shell

This installs the CLI for Yabi in /usr/bin/yabish.

# **Logging**

<span id="page-14-1"></span><span id="page-14-0"></span>Yabi uses the standard Python and Django logging mechanisms and is controlled by the logging section in the settings. If you wish to add file logging for instance you would need to add a file logging handler to the handlers section and then add name of the handler into the yabi logger section. For further details consult these pages:

<http://docs.python.org/library/logging.html>

<https://docs.djangoproject.com/en/dev/topics/logging/>

# **Testing**

# <span id="page-16-1"></span><span id="page-16-0"></span>**4.1 Running Tests**

Yabi has an end to end test suite for testing the full Yabi stack. The tests can run against Postgresql or MySql. You can run them by:

\$ ./develop.sh test\_postgresql

to run them against Postgresql or

\$ ./develop.sh test\_mysql

to run them against MySql.

#### <span id="page-16-2"></span>**4.1.1 Lint**

To lint all the Python code in Yabi run:

\$ ./develop.sh lint

To lint all the JavaScript code in Yabi run:

\$ ./develop.sh jslint

# **Yabi Authentication**

<span id="page-18-0"></span>Yabi currently supports the following authentication methods:

- Database Authentication this is the default
- LDAP Authentication
- Kerberos and LDAP Authentication

# <span id="page-18-1"></span>**5.1 Database Authentication**

When using database authentication users and all their details (including passwords) are stored in the database. This is very similar to Django's ModelBackend with the only difference that Yabi usernames are case insensitive.

This is the default authentication, therefore to use this you don't have to configure anything. You will have to manually create all users using the Yabi Administration interface. See *[Adding Users](#page-22-0)*.

### <span id="page-18-2"></span>**5.2 LDAP Authentication**

This setup is a good choice if you already have users set up in a central LDAP repository and you would like them to use the same password to log in to Yabi. Another benefit is that you won't have to manually add all users to Yabi.

You will need 2 special LDAP User Groups, the Yabi Users group and the Yabi Administrators group. Members of the Yabi User group will have access to Yabi, members of the Yabi Administrators group will have access to Yabi and the Yabi Administration Interface.

After you've created these 2 groups, adding users to Yabi is as simple as adding your LDAP users to one of these groups. Yabi user accounts will be automatically created in the database when the user logs in the first time into Yabi. Additionally the user's name and email is also fetched from LDAP and set in the database.

Group membership can be defined either on the user object or on the group object. The user objects can have their AUTH\_LDAP\_MEMBER\_OF\_ATTR attribute (typically *"memberOf"* or similar) to the DN of a group(s) they are member of. From the other end the group object can have their AUTH\_LDAP\_MEMBER\_ATTR attribute (typically *"uniqueMember"*, or *"member"*) to the DN of the user(s) that are members of this group. As long as these settings are set correctly Yabi will check both ends to check for group membership, therefore you can have some users having their groups set on the user object, others on the group object etc.

To set up LDAP authentication you will have to configure the following settings in your settings.

### <span id="page-19-0"></span>**5.2.1 Required settings:**

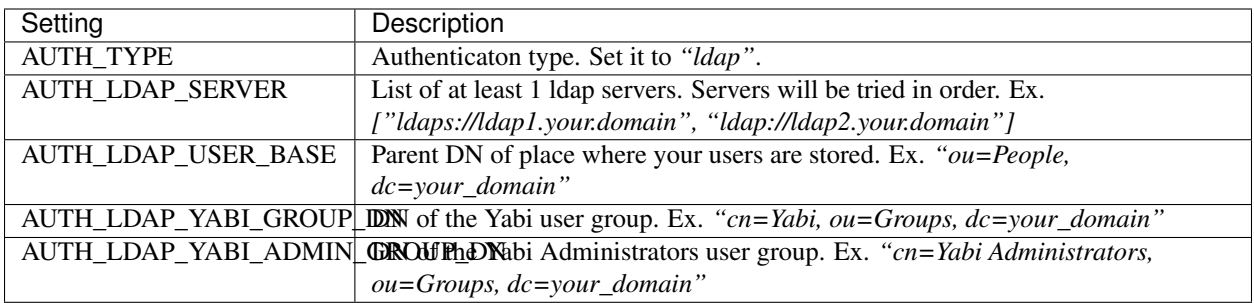

### <span id="page-19-1"></span>**5.2.2 Optional settings:**

All these settings but AUTH\_LDAP\_SYNC\_USER\_ON\_LOGIN are provided for cases when your LDAP config differs from the standard, therefore in most cases you wouldn't want to change them.

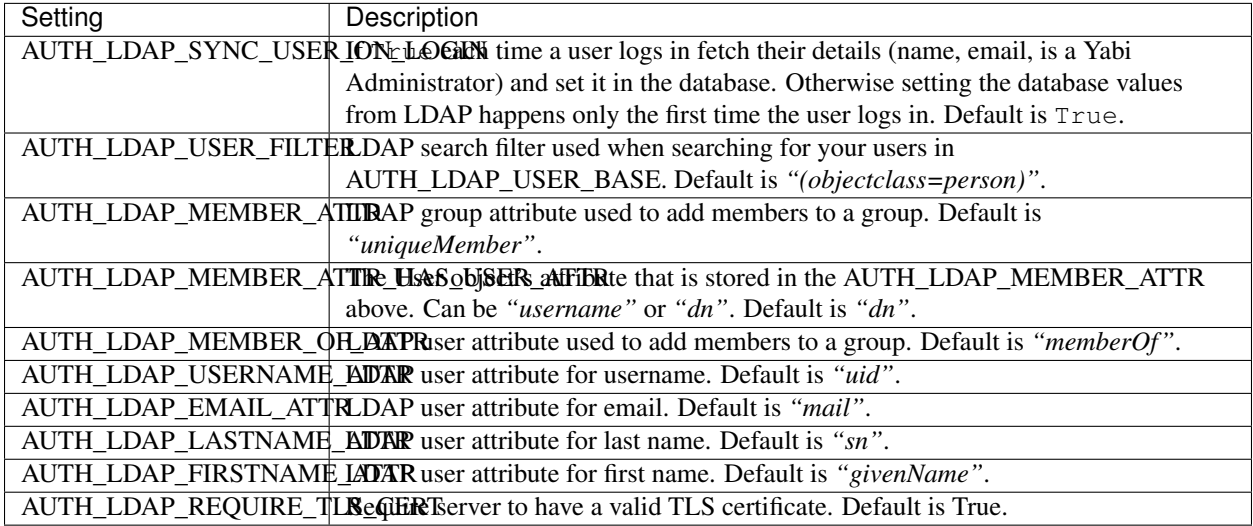

# <span id="page-19-2"></span>**5.3 Kerberos and LDAP Authentication**

This authentication method is very similar to the LDAP authentication method above. The only difference is that the username and password will be checked against your Kerberos server not your LDAP server.

After that everything described in LDAP authentication applies. Users will have to be members of the Yabi and/or Yabi Administrator LDAP groups to be able to log in into Yabi. The database user accounts will be created automatically on first login, the user detail will be fetched from LDAP and set in the database at that time and on each login if AUTH\_LDAP\_SYNC\_USER\_ON\_LOGIN is set.

To set up *Kerberos and LDAP* authentication you will have to configure all the settings in the LDAP authentication section and the following setting in your settings.

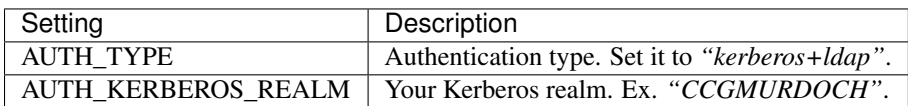

*Note*: For Kerberos Authentication to work properly the Kerberos must be configured properly on this machine. That will likely mean ensuring that the edu.mit.Kerberos preference file has the correct realms and KDCs listed.

# <span id="page-20-1"></span><span id="page-20-0"></span>**5.4 Fallback on Database Authentication**

When the setting AUTH\_ENABLE\_DB\_FALLBACK is set to True (default), your users will always be authenticated against the database as the last step, if the main authentication method failed.

This feature can be useful to avoid being locked out of Yabi if there is some temporary problem with your LDAP or Kerberos server. In case you have an admin user in the Database you will always be able to log in into Yabi using that user if AUTH\_ENABLE\_DB\_FALLBACK is set to True'.

# **Adding Users**

<span id="page-22-4"></span><span id="page-22-0"></span>To add users to the Yabi system you will need to be logged into the Adminstration part of the application.

# <span id="page-22-1"></span>**6.1 Adding Regular Users**

At the main page you will see a list of all tables available for editing. Of interest are the Auth User table and the Yabi User table.

The Auth User is the main authentication table used by Django Auth to store user details. Add a record to this table ensuring that the Active checkbox is ticked and the Staff and Superuser checkboxes are not ticked.

When you create an Auth User record you will find that a corresponding Yabi User record is automatically created. This is where additional user information can be stored. If you edit the Yabi User record you will see two options:

- User option access controls whether the Account and Change Password screens are available to the user
- Credential access determines whether the Credential modification screen is available to the user

#### <span id="page-22-2"></span>**6.1.1 Using Different Authentication Backends**

If you are using a different authentication method such as LDAP or "Kerberos and LDAP" you don't have to add users manually to the Yabi. After you set up Yabi to use one of these authentication methods all you have to do is add the user to the Yabi or Yabi Administrators LDAP group and their user account will be created automatically the first time they log in into Yabi.

See *[Yabi Authentication](#page-18-0)* for more detail on setting up LDAP or "Kerberos and LDAP" authentication.

### <span id="page-22-3"></span>**6.2 Adding Adminstrator Users**

To add an adminstrator follow the steps above to add a regular user and the also ensure that the Staff and Superuser checkboxes are ticked.

If you wish to you could use the Django Permissions system to give finer grained permissions to users i.e. permission to add tools only.

# <span id="page-23-0"></span>**6.3 Viewing a User's Setup**

There are a couple of admin tools that allow an administrator to view a users setup. First click on Users under the Yabi section (not under the Auth section). This will show you a list of users you have added to Yabi. Clicking on the Tools or Backend links will give you further detail.

### <span id="page-23-1"></span>**6.3.1 User Tools**

This listing will show you all the tools a user has access to and the tool groups the tools belong to.

### <span id="page-23-2"></span>**6.3.2 User Backends**

This listing will show you all the execution and filesystem backend credentials set up for the user.

## **Backends**

<span id="page-24-3"></span><span id="page-24-0"></span>In Yabi there are two types of backend - execution and storage. As the names suggest, an execution backend is where tasks will be run, and a storage backend is where files are stored.

Both types of backends can be static or dynamic. Dynamic backends are automatically created by Yabi for example using Amazon Web Services, Open Stack or other providers. see *[Dynamic Backends](#page-32-0)*.

To get things up and running the best idea is to set up your first backend to a resource that you can connect to via SSH. Before trying to add the backend to Yabi you should be able to connect to it via the command line using ssh keys from the box running Yabi.

# <span id="page-24-1"></span>**7.1 Setting up an SSH File System Backend**

Click on Backends under Yabi heading and add a backend, using *scp* as the scheme. For example you would fill in the fields like this:

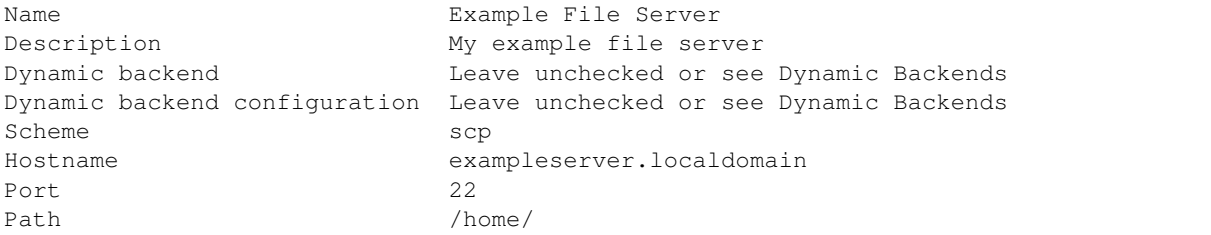

#### <span id="page-24-2"></span>**7.1.1 A note about the Path field**

Yabi uses the information in the Backend record and the Backend Credential record to construct a URI that it uses to access data or execution resources. In setting up this backend I am adding /home/ to the path. This is where all the Yabi users on this machine will find their home directories. So the backend can construct a URI from the scheme, hostname and path fields that will look like this:

scp://exampleserver.localdomain/home/

In a later step (*[Backend Credentials](#page-30-0)*) we will setup the link between Backends and a Users Credentials. In that step we will add to the *User Directory* field andrew/yabi/. This leads to my home directory (/home/andrew/) and then limits Yabi access to a directory within it (yabi/).

So when Yabi needs to access files on that backend it combines the fields from the Backend and the Backend Credential records to derive the URI:

```
scp://exampleserver.localdomain/home/andrew/yabi/
```
<span id="page-25-5"></span>Please note: While Yabi refers to the directory on the Backend Credential record as User Directory this can really point to any directory the user has access to.

#### <span id="page-25-0"></span>**7.1.2 Additional Fields**

The *Lcopy* and *Link* checkboxes come into play if an execution and storage backend have a shared filesystem. You can set this backend up to use local copy and link, then later specific tools can request that lcopy or link be used.

### <span id="page-25-1"></span>**7.2 Adding an Execution Backend**

Next we are going to add an execution backend so we can run some jobs. In this example we are going to use pbspro qsub via ssh. In this way we do not need to have torque and qsub set up on the same box as Yabi. Instead we just need to have our ssh credentials (*[Backend Credentials](#page-30-0)*) set up to access the execution host.

Again, click on Backends under Yabi heading and add a backend, this time using *ssh+pbspro* as the scheme. For example you would fill in the fields like this:

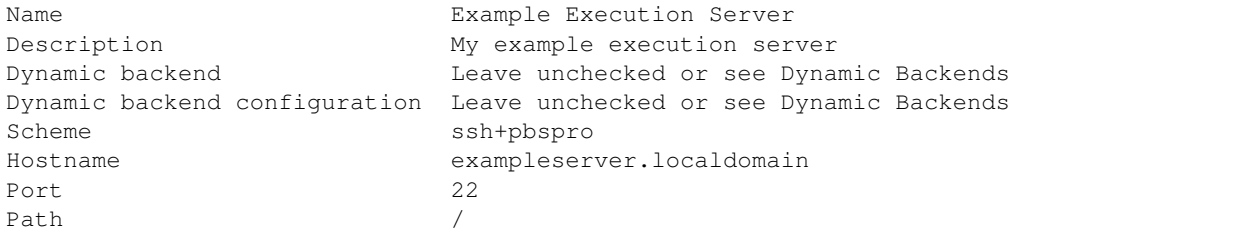

#### <span id="page-25-2"></span>**7.2.1 Submission Template Field**

On an execution backend you can add a template for any submission scripts that will be used. Please see *[Submission](#page-36-0) [Templates](#page-36-0)*.

### <span id="page-25-3"></span>**7.3 Troubleshooting SSH**

#### Take a look at these FAQ

• *[I'm having trouble setting up an SSH backend, what am I doing wrong?](#page-49-0)*

### <span id="page-25-4"></span>**7.4 Null Backend**

The null backend is used by tools that should not be executed, such as a file selection tool. A null backend is created automatically for every new installation of Yabi, but in case you have to create one yourself you can do it by using these values:

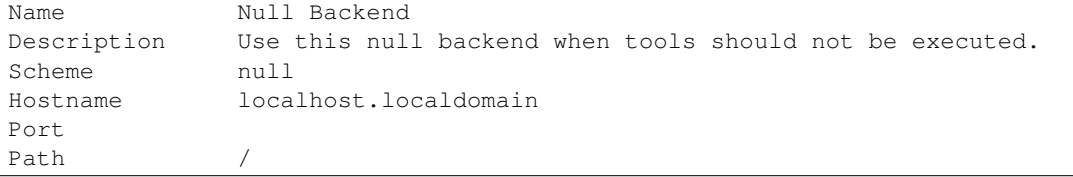

# <span id="page-26-2"></span><span id="page-26-0"></span>**7.5 S3 Backend**

An S3 filesystem backend can be created by using the schema s3. The domain of the hostname should be set to amazonaws.com and the hostname to a S3 bucket name.

For example mybucket.amazonaws.com as the hostname will access the bucket mybucket on amazon.

In setting up the credential for access to S3, your remote username is ignored, so you can place any text in here you like. You will need to fill in two fields: password and key. Into the yabi key field put the Amazon ACCESS ID and into the yabi password field put the Amazon SECRET KEY.

# <span id="page-26-1"></span>**7.6 OpenStack Swift Backend**

Yabi can use [OpenStack Object Storage](http://swift.openstack.org/) (commonly known as *Swift*) as a filesystem backend. Swift is similar to S3 in that it is a key-value store, not a heirachical file system. Yabi will present the keys in a directory tree, using forward slashes (/) to separate directory paths.

The OpenStack cluster must use [Keystone](http://docs.openstack.org/developer/keystone/) 2.0 auth. To set up the Swift backend, set its hostname to the hostname part of the Keystone API endpoint. For example, if the Keystone auth URL is https://keystone.bioplatforms.com/v2.0/, then the backend hostname will be keystone.bioplatforms.com.

OpenStack users are associated with projects (also called "tenants"). In Swift, files are collected in "containers" which belong to the project. Each project has its own set of containers. The backend path must specify both the project and container.

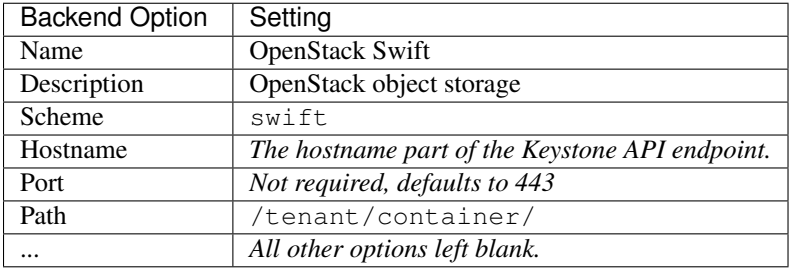

When creating a credential entry for the Swift backend, use Keystone credentials.

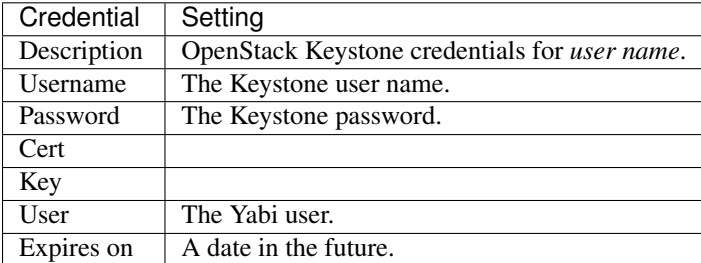

# **Credentials**

<span id="page-28-4"></span><span id="page-28-0"></span>Any tasks carried out by Yabi are always run as the user not as Yabi. For this reason Yabi needs to be able store and make use of user credentials.

### <span id="page-28-1"></span>**8.1 A note about encryption**

All credentials are stored encrypted within the Yabi system. This includes within the database and within memcache or other caching mechanisms. When you enter details into the Add Credential screen in plain text, they are encrypted before they are added to the database.

Encryption uses one of the following. If data has been newly added it is encrypted using the SECRET\_KEY in the settings.py file (see settings). As soon as a user logs in any of their credentials that are encrypted with the SECRET KEY are decypted and stored re-encrypted using their Yabi password.

### <span id="page-28-2"></span>**8.2 How credentials are used by the backend**

When a user logs into Yabi, their password is used to decrypt their credentials, which are then re-encrypted with the SECRET\_KEY from the settings.py file and temporarily stored in memcache or other caching system. When the backend then needs access to a resource, it is able to get the credential from memcache and decrypt it with the SECRET KEY so it can use it.

In this way the credentials are stored **encrypted** both permanently (in database) and temporarily (in memcache).

#### <span id="page-28-3"></span>**8.2.1 Adding Credentials**

In the Yabi Credential table select Add Credential and fill in the form for each user's credential. Not all the fields will be needed, depending on the credential type.

Description: A name or description to identify the credential to the administrator.

Username: This is the username on the backend that the credential matches. This may be different than the Yabi username. For example in Yabi my username may be andrew while on a cluster my username may be amacgregor.

Password: The password for the credential, either for the key itself or for the backend matching this credential.

Cert: The certificate for the matching backend.

Key: The key for the matching backend.

User: The Yabi user that this credential belongs to.

<span id="page-29-1"></span>Expires On: An expiry date for the credential. At the moment the expiry date is required. If the key does not have one just pick a date far in the future.

#### **Credentials for SSH and SCP Backends**

The SSH protocol supports a number of ways to authenticate yourself to a remote host. This simplest is by a password. You can also authenticate via a RSA or DSS private/public keypair. The private side of this keypair has the option of being protected by a passphrase. All of these authentication styles are supported by yabi via the same Credential object. The way that is attempted is dependent on which fields of the Credential object are filled. The following applies:

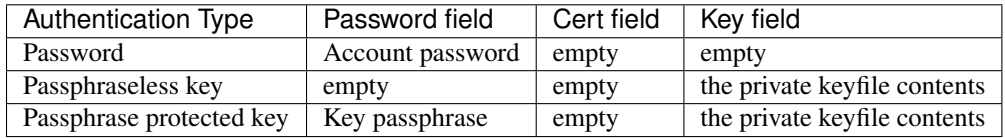

#### <span id="page-29-0"></span>**8.2.2 Credential Actions**

On the screen listing all Credentials there are several actions that can be taken using the Action dropdown near the top left of the screen.

Cache: Will decrypt credentials and cache them in memcache. NB: You must know the login password that has encrypted the credentials.

Delete: Will delete credentials.

Duplicate: Will make a copy, again you must know the login password that has encrypted the credentials.

Purge: Will remove the credentials from memcache.

### **Backend Credentials**

<span id="page-30-4"></span><span id="page-30-0"></span>Backend Credentials is a linking table between a Credential and a Backend, used simply because a user may have one credential (say an SSH key) that is valid across multiple backends.

### <span id="page-30-1"></span>**9.1 Adding Backend Credentials**

- Add a Backend Credential and select the Backend and associated Credential.
- Add the users home directory or subdirectory (see *[A note about the Path field](#page-24-2)* for details).
- Check *Visible* so the backend will appear to the user.
- Select Default Stageout to indicate that this user's job results should stageout to this filesystem

### <span id="page-30-2"></span>**9.2 Default Stageout Explained**

Yabi uses Default Stageout as a single directory where all the user's results will be staged out to. Each user should only have one default stageout, usually on a file server they have access to from outside of Yabi i.e. via ssh

### <span id="page-30-3"></span>**9.3 What the user will see**

At this point if everything has worked the user should be able to log into Yabi and under the Files tab they will be able to see and view files on the backends you have set up.

# **Dynamic Backends**

<span id="page-32-0"></span>Dynamic Backends are backends that are created automatically by Yabi before running a job.

Tools can be configured to run on Dynamic Backends. When Yabi is about to run a Job of a tool that has been configured with a Dynamic Backend it will automatically create the server, it will run the Job, then it will destroy the server. The servers are created based on dynamic backend configurations created using Yabi admin.

Currently only AWS EC2 instances (both On-Demand and Spot) are supported, but we plan on adding support for more providers.

### <span id="page-32-1"></span>**10.1 AWS Credentials**

The AWS credentials used to create your AWS EC2 instances have to be provided to Yabi.

Please set the aws\_access\_key\_id and the aws\_secret\_access\_key in your environment or config file for prod as described in settings.

### <span id="page-32-2"></span>**10.2 OpenStack Credentials**

Similarly, to create OpenStack Nova instances you will have to provide your OpenStack credentials used to create those instances.

Please set the openstack\_user and the openstack\_password in your environment or config file for prod as described in settings.

### <span id="page-32-3"></span>**10.3 Dynamic Backends in Admin**

Dynamic Backends are created in Admin similarly to other Backends in Admin. The differences are that you have to mark the Backend dynamic by checking the Dynamic backend checkbox and you have to choose a Dynamic backend configuration. The Dynamic backend configuration will be used to create the Dynamic Backend.

The hostname of the backend can't be know at this time, because it will be assigned dynamically on creation. Therefore it is recommended set Hostname to DYNAMIC.

# <span id="page-33-0"></span>**10.4 Dynamic Backend Configurations**

Dynamic Backend Configuration have to be created through Yabi Admin. These are named configuration parameters used by Yabi when creating a Dynamic Backend.

Please edit them under Yabi/DynamicBackendConfigurations in Yabi Admin:

```
Name The name of the configuration (ex. "CCG AWS t1.micro")
Configuration A JSON dictionary containing the provider specific configuration.
```
The JSON configuration will always have to contain at least the instance class parameter, that specifies the type of the instance. Currently, only ec2 and ec2spot are supported. Use ec2 for AWS On-Demand instances and ec2-spot for AWS Spot instances.

#### <span id="page-33-1"></span>**10.4.1 AWS specific configuration**

The following configuration parameters are currently supported for AWS instances.

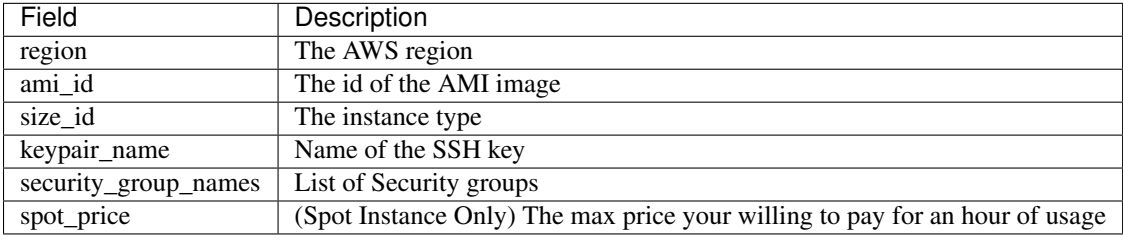

An example for an AWS Spot instance configuration:

```
{
  "instance_class": "ec2spot",
  "spot_price": "0.08",
  "region": "ap-southeast-2",
  "ami_id": "ami-3f821e05",
  "size_id": "t1.micro",
  "keypair_name": "ccg-syd-staging",
  "security_group_names": [
       "default",
       "ssh"
  ]
}
```
An example for an AWS On-Demand instance configuration:

```
{
  "instance_class": "ec2",
  "region": "ap-southeast-2",
  "ami_id": "ami-3f821e05",
  "size_id": "t1.micro",
  "keypair name": "ccg-syd-staging",
  "security_group_names": [
```

```
"default",
      "ssh"
\, \, \,
```
}

The only difference between the two configuration is the instance\_class (ec2 vs. ec2spot) and there is no spot\_price for the On-Demand instance.

### <span id="page-34-0"></span>**10.4.2 OpenStack specific configuration**

The following configuration parameters are currently supported for OpenStack Nova instances.

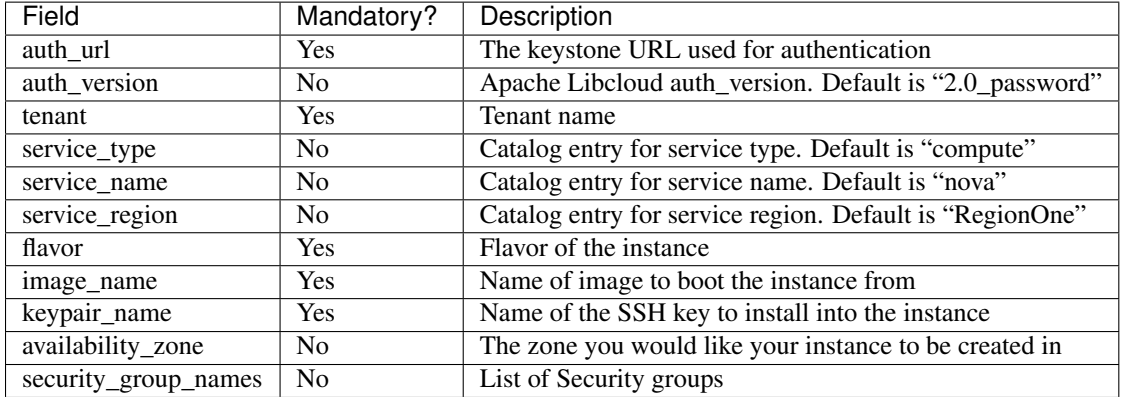

An example would be the following configuration that it is used to start up [NeCTAR](http://nectar.org.au/) instances:

```
{
  "instance_class": "nova",
  "auth_url": "https://keystone.rc.nectar.org.au:5000/v2.0/tokens/",
  "tenant": "pt-8173",
  "service_region": "Melbourne",
  "service_name": "Compute Service",
  "availability_zone": "tasmania",
  "flavor": "m1.small",
  "image_name": "NeCTAR Ubuntu 14.04 (Trusty) amd64",
  "keypair_name": "tszabo",
  "security_group_names": [
      "default", "ssh", "icmp"
  ]
}
```
### **Submission Templates**

<span id="page-36-0"></span>Yabi uses a submission template every time it submits a job. The submission template allows the user to customise the command according to the needs of the backend or tool.

Here is an example submission template for a PBS execution backend:

```
#!/bin/sh
#PBS -l walltime=${walltime}
#PBS -l mem=${memory}
#PBS -l nodes=1:ppn=${cpus}
%if queue == 'debugq':
#PBS -q debugq
%else:
#PBS -q routequeue
%endif
#PBS -W group_list=my_account_id
% for module in modules:
   module load ${module}
% endfor
cd '${working}'
${command}
```
As you can see, the template is a script that will be passed to qsub and it allows us to use PBS directives, load modules etc.

The variables placed inside *\${}* are Submission Template Variables that Yabi makes available for each template. Please refer to *[Submission Template Variables](#page-37-0)* for a description of variables available and their meaning.

The submission templates are using the *Mako templating system <http://www.makotemplates.org/>*.

### <span id="page-36-1"></span>**11.1 Submission Template Lookup Order**

Submission templates can be defined on any of the Tools, Backend Credentials or Backends. When a task is submitted Yabi will use the following lookup order to decide which submission template to use:

- 1. Tool submission template used if defined
- 2. Backend Credential submission template used if defined
- 3. Backend submission template used

Usually only Backend submission templates are defined and used for most Tools. Tools that need further customisation will define their own submission template.

# <span id="page-37-0"></span>**11.2 Submission Template Variables**

The following is a table of the variables available in the template, and their meaning. Variables are to be placed inside *\${}* in the template.

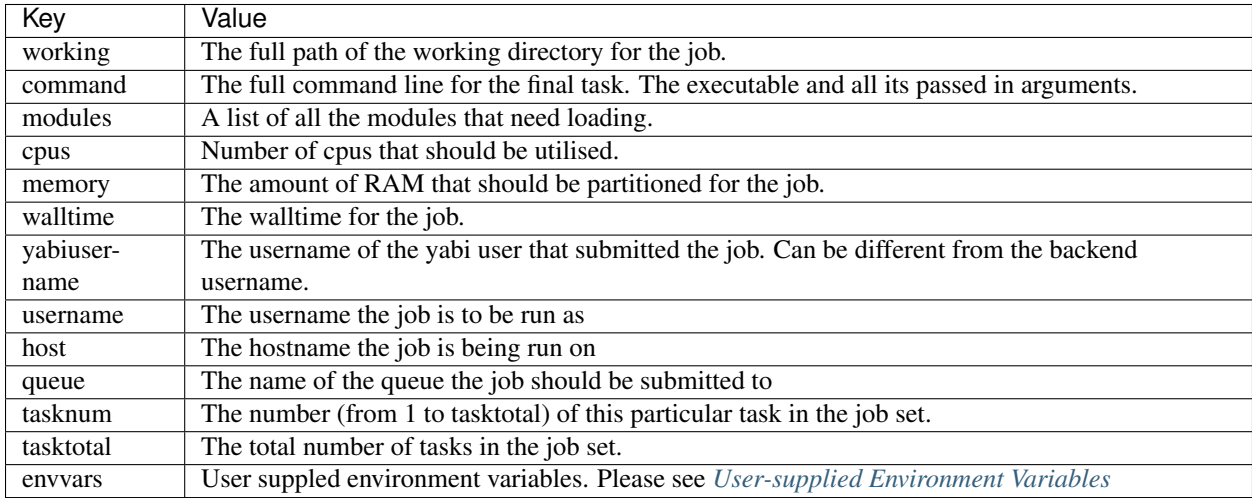

# <span id="page-37-1"></span>**11.3 User-supplied Environment Variables**

Yabi allows further customisation of the submission template by using user-supplied submission template variables.

Any tool can define an input file parameter called .envvars.yabi which is a *special* file. If a job has an input file called .envvars.yabi all the variables in it will be made available in the submission template variable envvars.

The format of the .envvars.yabi file is JSON.

For example, if the following .envvars.yabi is passed to a Job:

```
{
   "aMap":
        ["first", "second"],
   "anotherMap": {
         "nestedMapKey": "nestedValue"
   }
}
```
In the submission template you could use:

```
echo "This will evaluate to 'second' : ${envvars['aMap'][1]}"
echo "And this will evaluate to 'nestedValue' : ${envvars['anotherMap']['nestedMapKey']
```
Allowing any valid JSON in the environment file and Mako syntax in the submission template allows a lot of flexibility when running jobs through Yabi.

Furthermore, the .envvars.yabi file doesn't have to be static, it can be dynamically generated on the server by another Tool. This way you can have a Tool that runs on the server and by writing out the environment file it can effect how a subsequent Tool is executed.

The following example count-files. sh is a simple bash script that counts the number of arguments passed to it and writes it to the Yabi environment file:

```
#!/bin/bash
cat <<EOS > .envvars.yabi
{
  "job_array": "1-$#"
}
EOS
```
Then another Yabi Tool *"cp Job Array on Torque"* can be set up for the standard UNIX tool cp with the following Submission Template:

```
#!/bin/sh
#PBS -t ${envvars['job_array']}
cd '${working}'
${command} ../input/testfile_$PBS_ARRAYID.txt testfile_$PBS_ARRAYID.COPY.txt
```
The two Tools above can be combined together to run a Job Array of the size determined dynamically by count-files.sh based on the number of files passed to it.

The Job Array will have consist of one Subjob for each file of the form  $\text{testfile\_INDEX.txt}$  (where INDEX is 1,2,3,...) and it will make a copy for each file named testfile\_INDEX.COPY.txt.

# **Adding Tools**

<span id="page-40-0"></span>All tools that you wish to run through Yabi must be installed on the machine where they will be executed. Yabi can run any command line tool based on a description of the tool stored in the Yabi Tool table.

When you add a tool to the Yabi Tool table there are a number of fields to fill out. A tool definition is split into two objects:

- 1. A description of the tool and the parameters it accepts (*ToolDesc*)
- 2. Information about how to run the tool on a backend (*Tool*)

Both objects are required to use a tool. A single tool description can be used on multiple execution backends.

### <span id="page-40-1"></span>**12.1 Tool Description**

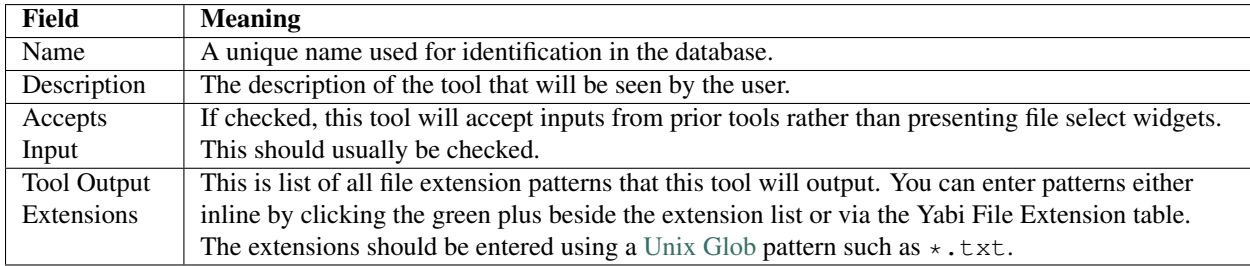

# <span id="page-40-2"></span>**12.2 Tool Parameter Fields**

Tool parameter fields are used to describe each switch or flag or parameter given to the tool.

#### <span id="page-40-3"></span>**12.2.1 Switch**

The actual text for the switch that the tool will use i.e. a tool may use  $-i$  for input, so you would enter  $-i$  in this field.

#### <span id="page-40-4"></span>**12.2.2 Switch Use**

This field describes how the switch should be used. There are some basic patterns that are repeated across many tools. They are represented with Yabi using Python string interpolation. Switch use records maybe added inline by clicking the green plus or via the Yabi Parameter Switch Uses table.

To give an example, if a tool takes one switch  $-i$  my\_input\_file we would add a Parameter Switch use which we describe as "Both" and represent this as  $\frac{1}{6}$  (switch)s  $\frac{1}{6}$  (value)s. Yabi when running this tool would then produce -i my\_input\_file.

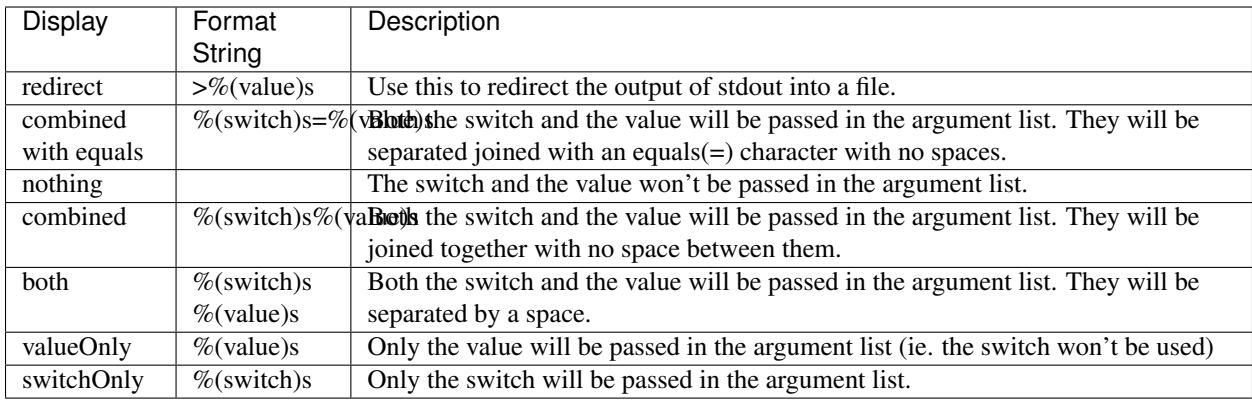

The most commonly used parameter switch uses that we use are:

#### <span id="page-41-0"></span>**12.2.3 Rank**

The order in which the switches should appear when running the tool. Leave this blank if the order is unimportant.

#### <span id="page-41-1"></span>**12.2.4 Mandatory**

Check this box if the user must provide an input for this parameter.

#### <span id="page-41-2"></span>**12.2.5 Output File**

Check this if this parameter relates to an output file i.e.  $--$ output

#### <span id="page-41-3"></span>**12.2.6 Extension Param**

If an extension is selected then this extension will be appended to the filename. This should only be set for specifying output files.

#### <span id="page-41-4"></span>**12.2.7 Possible Values**

This field accepts a JSON snippet that will be presented to the user as a dropdown select widget. Your JSON should look like this:

```
{"value":[
{"display":"option1","value":"value1"},
{"display":"option2","value":"value2"},
{"display":"option3","value":"value3"},
{"display":"option4","value":"value4"},
{"display":"option5","value":"value5"}
]}
```
### <span id="page-42-0"></span>**12.2.8 Default Value**

The default value that should be used for this parameter. If you have used Possible Values above this value should match one of the values in the JSON snippet.

### <span id="page-42-1"></span>**12.2.9 Helptext**

The help text that is passed to the frontend for display to the user.

#### <span id="page-42-2"></span>**12.2.10 File Assignment**

Specifies how to deal with files that match the accepted filetypes setting.

- No input files This parameter does not take any input files as an argument
- Single input file This parameter can only take a single input file, and batch jobs will need to be created for multiple files if the user passes them in
- Multiple input file This parameter can take a whole string of onput files, one after the other. All matching filetypes will be passed into it

#### <span id="page-42-3"></span>**12.2.11 Use Output Filename**

You can set a tool in Yabi to name its output file based on an input file from another parameter. i.e. If your tool runs like this: mytool  $-i$  inputfile.txt and produces a .html output you can set Use Output Filename to  $-i$  and your output will be named inputfile.txt.html. When entering your tool you should enter all other parameters first, save the record, edit it again and set this parameter. That way the dropdown select widget only shows relevant switches.

#### <span id="page-42-4"></span>**12.2.12 Accepted Filetypes**

The extensions of accepted filetypes for this switch. When searching for input files Yabi will only consider those that match extensions in this list. Again, the extensions should be entered using a [Unix Glob](http://en.wikipedia.org/wiki/Glob_(Unix)) pattern such as  $\star$ .txt.

# <span id="page-42-5"></span>**12.3 Tool**

A *Tool* object links a tool description and an execution backend for the tool to run on.

<span id="page-43-0"></span>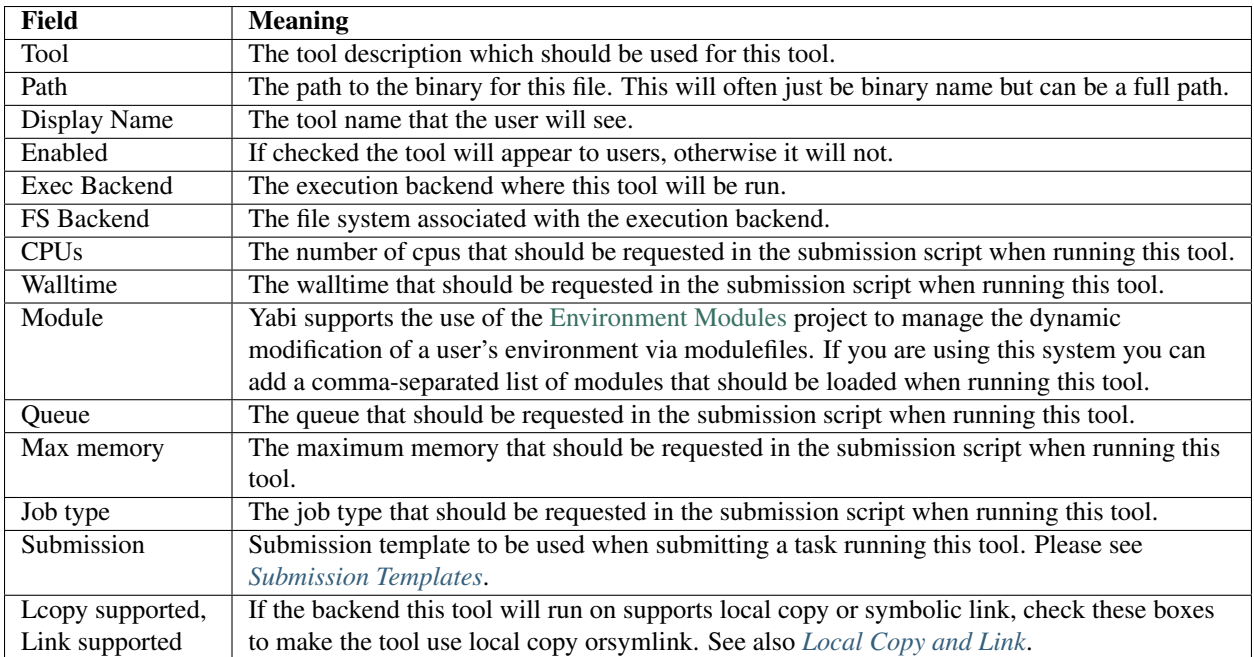

# **Importing and Exporting Tools**

<span id="page-44-3"></span><span id="page-44-0"></span>It is possible to import/export tools in json format.

# <span id="page-44-1"></span>**13.1 Exporting tools in JSON**

In the tool listing under YabiTools you'll see the link called View. This will give you an overview of the tool including a link to View JSON. Clicking on View JSON will present a window with a plain text JSON representation of the tool.

# <span id="page-44-2"></span>**13.2 Importing tools in JSON**

If you have the JSON for a tool you can use the Add Tool page to add in the tool. Go to: <https://127.0.0.1/yabi/admin/addtool/> or similar and paste in your JSON.

Once you have done this the tool will be added and you'll be shown the tool edit page. You will need to check all the details, usually you will need to change the backends and check things like the module settings. You will have to add the new tool to the appropriate *[Toolsets and Toolgroups](#page-46-0)* etc.

# **Toolsets and Toolgroups**

<span id="page-46-0"></span>Before a user will see a tool in the front end you need to set up assign access to it using Toolsets and Toolgroups.

### <span id="page-46-1"></span>**14.1 Toolsets**

Adding toolsets allows grouping of users to determine which tools they have access to. We typically have an allusers set, a dev set and maybe a testing set. On top of that we might have sets for individual research groups etc.

Grouping like this also means that if we are running a licenced tool, we can assign it only to groups of users who are included in the licence.

# <span id="page-46-2"></span>**14.2 Toolgroups**

Toolsgroups determine how tools are grouped in the user interface. The groups that you add here will be reflected in the menu on the left of user interface.

NB: If a user has access to a tool more than once through a couple of toolsets, they will only see the tool once in the front end.

### **Frequently Asked Questions**

### <span id="page-48-1"></span><span id="page-48-0"></span>**15.1 Admin**

#### <span id="page-48-2"></span>**15.1.1 I've installed Yabi but when I try to login why do I see this error "Unable to create a new session key."?**

This is most likely because you do not have caching set up and Django cannot write its session information to cache. If you are running memcached caching have you started memcached? If you are using file based caching, is the cache directory writable and readable by Yabi?

#### <span id="page-48-3"></span>**15.1.2 What backend should a file select tool use or why won't my file select run?**

You have run into an evolutionary quirk of Yabi. See *[Null Backend](#page-25-4)*. If you set up Yabi from our code repository you will find a *file select* tool was installed by default for you to use.

#### <span id="page-48-4"></span>**15.1.3 What is the default stageout field for?**

See *[Default Stageout Explained](#page-30-2)*.

#### <span id="page-48-5"></span>**15.1.4 How does Yabi handle the URI construction with the Backend and Backend Credential records?**

See *[A note about the Path field](#page-24-2)*.

#### <span id="page-48-6"></span>**15.1.5 I'm trying to add a tool that takes an input directory which it will use as a working directory, how do I do this?**

It helps in setting up these tools to know that Yabi always behaves in the same way when executing jobs.

- 1. It creates a temp directory with a unique name
- 2. In that directory it creates an input and an output directory
- 3. It stages all input files into the input directory
- 4. It cds to the output directory and runs the command
- 5. It stages out whatever is in the output directory

So in Yabi we don't have an option to pass in dir names as the command always runs in the output dir with inputs from the inputs dir.

In the case of such tools you could write a wrapper (in python etc) to move the input files to the output directory. Then you specify the inputdir to be . The other option is to use this in the command field:

cp ../input/\* . ; command\_to\_be\_run

We would typically then set the tool up so the parameter specifying . as the working directory was hidden to the user.

#### <span id="page-49-0"></span>**15.1.6 I'm having trouble setting up an SSH backend, what am I doing wrong?**

To troubleshoot setting up a backend with SSH here is what we normally do:

1. On the box running Yabi, as the user running Yabi, we will try to ssh to the backend resource. If we want to do that from Yabi with a private key we'll try to use that key i.e. *ssh -i my\_priv\_key user@hostname*.

2. As long as that works we will then paste the plain text of the key into the correct credential in Yabi. Note that if the private key has a password, then it is this password that goes in the credential record, not the user's password for the backend resource.

3. From there we'll log into the front end as the user and see if we can use the files tab. If we're logged in the front end we can also check in the admin under Yabi Users whether we can access the backend (see *[Viewing a User's Setup](#page-23-0)*).

Using just a password for ssh (not a private key) should be the same steps.

### <span id="page-49-1"></span>**15.1.7 SSH works, but I'm having trouble submitting jobs with YABI?**

In case you are getting errors when Yabi is trying to submit your jobs, you should look at Syslog table in the Admin interface of Yabi to find out more about the problems you are encountering.

As a general rule the user on the Execution Backend should be able to run the scheduling programs (like qsub, qstat, qdel etc.) via ssh. To ensure you are set up correctly you should run the command below successfully:

Note: use sinfo instead of qstat for SLURM Backends.

\$ ssh [user\\_on\\_backend@backend](mailto:user_on_backend@backend) qstat

### <span id="page-49-2"></span>**15.1.8 How do I get symlinking working?**

The backend will use symlinks if these conditions are met:

- the File System backend has Link Supported enabled
- the tools in the workflow have Link Supported enabled
- all the tools use the same File System backend

A gotcha here is that by default the File Select tool uses nullbackend for the File System backend and Execution backend. Make sure that you change the File System backend on File Select to be localfs or scp etc, the same as the tools that will follow it. This should ensure symlinks are used rather than copying input files.

Of course, if you select a file from a file system that is separate from the execution file system then Yabi has to make a copy to stage it in.

#### Index

### A

authentication, [17](#page-22-4)

### B

backend local copy, [20](#page-25-5) null backend, [20](#page-25-5) path field, [19](#page-24-3) qsub;, [20](#page-25-5) submission script, [20](#page-25-5) symbolic link, [20](#page-25-5) backend credentials, [24](#page-29-1) adding, [25](#page-30-4) default stageout, [25](#page-30-4)

# C

caching, [7](#page-12-2) Centre for Comparative Genomics, [1](#page-6-5) credentials, [21](#page-26-2)

# D

django, [7](#page-12-2)

# E

encryption, [23](#page-28-4)

### J

json, [38](#page-43-0)

### L

ldap, [17](#page-22-4) local copy backend, [20](#page-25-5) logging, [8](#page-13-2)

### N

null backend backend, [20](#page-25-5)

# Q

qsub; backend, [20](#page-25-5)

# S

SSH, [19](#page-24-3) submission script backend, [20](#page-25-5) symbolic link backend, [20](#page-25-5)

# T

testing, [9](#page-14-1) tools adding, [33](#page-38-0) import and export, [38](#page-43-0) toolgroups, [39](#page-44-3) toolsets, [39](#page-44-3)

# U

```
users, 15
     adding, 15
     administrator, 17
     regular, 17
     setup, 17
```
# Y

```
yabi
     application,
2
     backend,
2
     history,
1
```